# **Skip Back or Ahead**

### **v4.2**

Universal, for macOS 11+/Music v1.1+/Apple TV v1.1+ Find more free AppleScripts and info on writing your own at [dougscripts.com](https://dougscripts.com/itunes/).

Floating panel allows you to skip backward or forward in the currently playing track by a user-entered number of seconds (0-120). Useful for 'scoping through tracks, making transcriptions, and so on.

Universal, for macOS 11 and later only.

This script is [Donationware.](https://dougscripts.com/itunes/itinfo/donate.php) If you use it and like it please consider making a donation to support my AppleScripting efforts. [Click here](https://dougscripts.com/itunes/itinfo/donate.php) for more info.

## **Installation:**

This script, "Skip Back or Ahead", is an **AppleScript applet** and can be run by doubleclicking its icon in the Finder. Thus, it can be installed anywhere you find it convenient to access. However, it is probably best accessed from the Script menu of the application you will be using it with, from where it can be launched by clicking its name.

#### **For the Music app:**

To make an AppleScript available in your **Music app's** Script menu, install it in the Music "Scripts" folder. This is located at *[user name] / Library / Music / Scripts /* . **Music app** will look for AppleScripts in this folder.

#### **For the TV app:**

Likewise, the **Apple TV** application will look for AppleScript files in *[user name] / Library / Apple TV / Scripts /* (that's right: "Apple TV"). In order for this script to work with the TV app *at all*, it **must** be installed in this location.

*The user Library directory may be hidden by default. To make it visible, hold down the Option key on your keyboard and select Go > Library from the Finder.*

If the *[user name] / Library /* folder does not contain the application-appropriate named folder or "Scripts" folder, then create them and put the script(s) in the "Scripts" folder. AppleScripts will then appear in the corresponding app's Script menu, and can be activated by selecting by name and clicking.

Be sure to also save this Read Me document in a safe and convenient place.

**See the online** [Download FAQ](https://dougscripts.com/itunes/itinfo/downloadfaqmx.php) **for more info and video on downloading and installing AppleScripts.**

## **How to use:**

Launch the script.

Use the **Slider** to set the number of seconds to skip back or forward—a number between **0 and 120**. Whatever number is selected will remain as the default.

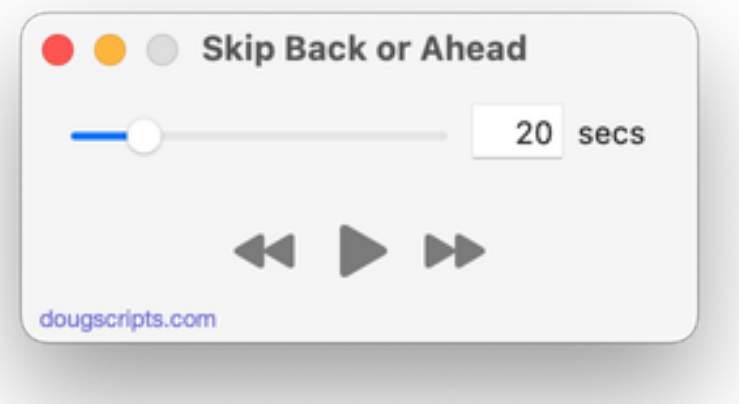

Now, while a track is playing **and the applet is the frontmost application**, click on either the **Skip Back** or **Skip Ahead** arrow buttons (or press **⌘,** or **⌘.** on the keyboard) and the track playback position will skip back or forward the number of designated seconds.

The script will not set the player position previous to 0:00 or past the track's full

duration.

For best results, you might want to position the applet so that the Music app (or TV app, as the case may be) is also conveniently visible but not in such a way that the two overlap.

The center **Play/Pause** button can be used as a convenience feature only. Don't *depend* on it to be in sync with the Music or TV app's player state.

## **Helpful Links:**

**Information and download link for this script is located at:** <https://dougscripts.com/itunes/scripts/ss.php?sp=mxskipbackorahead>

**If you have any trouble with this script, please email me.** My name is Doug Adams [support@dougscripts.com](mailto:support@dougscripts.com)

Click on the underlined URL text:

- [Doug's AppleScripts - dougscripts.com](https://dougscripts.com)

- [Assign Shortcut Keys to AppleScripts](https://dougscripts.com/itunes/itinfo/shortcutkeys.php)

- [Doug's RSS Feed](https://dougscripts.com/itunes/dougs.rss) - **Recent site news, script additions and updates** (add link to your news reader)

- [30 Most Recent RSS Feed](https://dougscripts.com/itunes/dougsupdated.rss) - **Most recent new and updated scripts** (add link to your news reader)

#### **Recent Version History:**

**v4.2** January 10, 2023

- Fixed issue with errant Play/Pause button behavior
- Maintenance and minor performance fixes
- Accommodations for macOS 13 Ventura

v4.1 December 19, 2021

- Officially compiled as Universal
- Commensurate improvements for M1 Macs

v4.0 August 6, 2021

- Accommodations for macOS 12 Monterey
- UI updates

v3.2 November 3, 2020

- Additional accommodations for macOS 11 Big Sur

v3.1 September 24, 2020

- Accommodations for macOS 11 Big Sur
- Performance, UI and security enhancements

v3.0 December 11, 2019

- Accommodations for macOS 10.15 Catalina
- UI tidying
- Performance and security enhancements

v2.0 apr 27 2018 - Serious update from previous release

v1.0 dec 31 2010

- initial release

This doc last updated January 10, 2023

This software is released "as-is". By using it or modifying it you agree that its author cannot be held responsible or liable for any tragedies resulting thereof.

AppleScript, iTunes, Music, Apple TV, iPhone, iPad and iPod are registered trademarks of [Apple](http://www.apple.com) Inc.